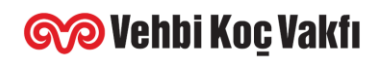

## **VEHBİ KOÇ VAKFI BURSLARI - EK BELGE REHBERİ**

#### Merhaba,

Burs başvurunuz sırasında portal üzerinden yüklemeniz gereken ek belgeleri nereden temin edebileceğinize dair detaylı bilgilendirme aşağıda bilginize paylaşılmıştır.

Belgelerinizi başvuru yapmadan önce hazırlamanız başvuru sırasında size kolaylık ve zaman kazanmanızı sağlayacaktır.

Bursiyer adayları tüm ek belgelerini eksiksiz bir şekilde temin etmelidir. Eksik belge olması halinde başvurular değerlendirilmemektedir. Herhangi bir sorunuz olması halinde [info@vkv.org.tr](mailto:info@vkv.org.tr) adresine mail atarak bize ulaşabilirsiniz.

## **1. Güncel Öğrenci Belgesi**

E-devlet üzerinden öğrenci belgesi almak için; Lise öğrencileri için; bu linke [tıklayınız](https://www.turkiye.gov.tr/milli-egitim-ogrencilik-belgesi-sorgulama), *Üniversite öğrencileri için;* bu linke [tıklayınız](https://www.turkiye.gov.tr/yok-ogrenci-belgesi-sorgulama) indirdiğiniz belgeyi pdf olarak yükleyiniz.

Veya okulunuzun Öğrenci İşleri Departmanı'ndan okul onaylı alacağınız öğrenci belgesinin okunaklı fotoğrafını ekleyebilirsiniz.

Islak imzasız, e-imzasız veya eski döneme ait olan öğrenci belgesi geçersiz sayılmaktadır.

**Not:** Belgenizde güncel sınıf bilginizin doğru olduğuna ve aktif öğrenci statüsünde olduğunuzu gösterdiğine dikkat ediniz. Aksi takdirde değerlendirmeye alınmamaktadır.

## **2. Bir Önceki Yılın Notlarını Gösterir Okul Onaylı Transkript / Liseler İçin Karne Fotokopisi**

## **E-Devlet Üzerinden Almak İçin (Üniversite); [tıklayınız](https://www.turkiye.gov.tr/yuksekogretim-kurulu-transkript-belgesi-sorgulama)**

Okulunuzun Öğrenci İşleri Departmanı'ndan veya ilgili biriminden alabilirsiniz. Islak imzasız, e-imzasız veya ekran görüntüsü not bilgileri geçersiz sayılmaktadır. **Not:** Okula yeni başlayanlar diploma fotokopisi veya mezuniyet belgesi ekleyebilir.

## **3. Aile Gelirini Gösterir Belge**

Aile içerisinde gelir elde eden/edebilecek tüm bireyler için ilgili belgelerin eklenmesi gerekmektedir. Anne ve baba gelir bilgisi zorunludur. Çalışmayan veli için de çalışmadığına dair belge eklenmesi gerekmektedir.

## **a. Çalışanlar İçin; Kurum Onaylı Bordro**

Çalıştığı kurumun Mali İşler veya ilgili bölümünden alınabilir. Islak imzalı olması gerekmektedir. *Kamu kurumunda* çalışanlar E-devlet üzerinden de alabilirler. *Kamu kurumunda* çalışan maaş belgesi almak için [tıklayınız.](https://www.turkiye.gov.tr/e-bordro-sorgulama) (Belgeyi yazdır seçeneğini seçtikten sonra sağ üst tarafta yer alan "Hedef" kısmından PDF olarak kaydet diyerek indirebilirsiniz.)

# **SOP Vehbi Koç Vakfı**

#### **b. Emekli Olanlar İçin; Emekli Maaşı Gösterir Belge**

İlgili emekli maaşını alan kişi, E-devlet hesabına giriş yaparak bağlı bulunduğu Sosyal Güvenlik Kurumu'na göre belgesine ulaşabilir.

4A (SSK) Emekli Maaş Dökümü belgesi almak içi[n tıklayınız](https://www.turkiye.gov.tr/4a-emekli-aylik-bilgisi). 4B (BAĞ-KUR) Emekli Maaş Dökümü belgesi almak içi[n tıklayınız.](https://www.turkiye.gov.tr/4b-emekli-aylik-bilgisi) 4C (Emekli Sandığı) Emekli Maaş Dökümü belgesi için [tıklayınız.](https://www.turkiye.gov.tr/4c-emekli-aylik-bilgisi)

#### **c. Çalışmayanlar İçin; Sigortalılık Tescil Kaydı Tespiti**

E-devlet üzerinden ilgili belgeyi almak içi[n tıklayınız.](https://www.turkiye.gov.tr/sgk-tescil-ve-hizmet-dokumu?barkodlu=BelgeOlustur) Ardından sağ üstte "Dosya İndir" yazısına tıklayarak ilgili belgeyi indirebilir ve yükleyebilirsiniz.

İlgili belgeyi E-devlet üzerinden veya ikametgâh kaydınızın bulunduğu SGK'ya bizzat başvurarak alabilirsiniz.

#### **d. Serbest Çalışanlar İçin; Gelir Vergisi Beyannamesi / Kurumlar Vergisi Beyannamesi**

Son yılları gösterir nitelikte olması gerekir. İlgili belgeyi Gelir Dairesi Başkanlığı'ndan alabilirsiniz. İlgili beyanname dökümünü almak için [tıklayınız.](https://www.gib.gov.tr/)

## **e. Tarım Ve Hayvancılıkla Uğraşanlar İçin; Ürün/Hayvan Varlığını Gösterir Belge Ve Gelir Durum Dökümü**

İlgili belgeleri E-devlet' in Tarım ve Orman Bakanlığı sayfasından temin edebilirsiniz. Veya ilgili makbuzlarınızı ekleyebilirsiniz. (Müstahsil makbuzu vs.) Çiftçiler için; muafiyete tabi ise muhtardan onaylı belge, tabi değilse Tarım Bakanlığı veya Ziraat Odası'ndan onaylı belge alabilir. Tarım ve Orman Bakanlığı sayfası için [tıklayınız](https://www.turkiye.gov.tr/tarim-ve-orman-bakanligi).

## **4. Vukuatlı Nüfus Kayıt Örneği**

Tüm aile bireylerini göstermesi gerekir. Bu nedenle anne/baba adına alınmalıdır. İlgili belgeyi en yakın İlçe Nüfus Müdürlüğü'nden kimlik kartı ile birlikte müracaat ederek alabilir veya anne/babanın E-devlet hesabından temin edebilirsiniz.

E-devlet üzerinden ilgili belgeyi almak için [tıklayınız.](https://www.turkiye.gov.tr/nvi-nufus-kayit-ornegi-belgesi-sorgulama)

Gelen ekranda, "Nüfus Kayıt Örneği Tipi'ni "Nüfus Aile" ve "Vukuatlı" olarak girdiğinizden emin olunuz. İlgili yerlerin işaretlenmesinin ardından "Sorgula" yazısına tıklayıp belgenizi görüntüleyebilirsiniz. Ardından sağ üstte "Dosya İndir" yazısına tıklayarak ilgili belgeyi indirebilir ve yazdırabilirsiniz.

**5. Adli Sicil Kaydı** (18 Yaşından büyük öğrenciler için)

E-devlet üzerinden ilgili belgeyi almak için [tıklayınız.](https://www.turkiye.gov.tr/adli-sicil-kaydi)

# **SOP Vehbi Koç Vakfı**

Gelen ekranda ilgili yerleri doldurduktan sonra "Sorgula" yazısına tıklayıp belgenizi görüntüleyebilirsiniz. Ardından sağ üstte "Dosya İndir" yazısına tıklayarak ilgili belgeyi indirebilir ve yazdırabilirsiniz.

## **6. Kredi/Burs Durum Belgesi** (Üniversite öğrencileri için )

Kredi ve Yurtlar Kurumu'ndan burs/ kredi aldığınızı veya almadığınızı göstermek için eklemeniz gerekir. E-devlet üzerinden ilgili belgeyi almak için [tıklayınız](https://www.turkiye.gov.tr/genclik-ve-spor-kredi-burs-durum-belgesi-sorgulama). *(Başvuru sırasında istenmemektedir. Aralık ayı içerisinde burs almaya hak kazanan öğrencilerden ayrıca istenecektir)*

Sayfanın sağ üstünde yer alan "Belge Oluştur" yazısına tıklayınız.

Ardından belgeniz görüntülenecektir. Sağ üstte "Dosya İndir" yazısına tıklayarak ilgili belgeyi indirebilir ve yazdırabilirsiniz.

## **7. Aileye Ait Menkullerin Tapu vb. Belgeleri**

Hem anne hem de baba adına ayrı ayrı E-devlet üzerinden her gayrimenkulün detayları ile hisse bilgileri isim ve kimlik numaraları gözükecek şekilde sayfa çıktısı alınmalıdır. Aynı şekilde araç kaydı sonuç ekranının da çıktısı alınmalıdır.

Tapu veya araç olmaması durumunda da olmadığına dair ilgili sayfaların çıktıları alınmalıdır. Kirada oturulması durumunda da kira kontratı eklenebilir.

Tapu Bilgileri Sorgulama ekranı için [tıklayınız.](https://www.turkiye.gov.tr/tapu-bilgileri-sorgulama)

Tescilli Araç Sorgulama ekranı içi[n tıklayınız.](https://www.turkiye.gov.tr/emniyet-adima-tescilli-arac-sorgulama?hizmet=ekrani)

## **8. Ailede Engelli Varsa İlgili Belge/Rapor**

Aile içerisinde engelli birinin olması halinde ilgili raporun fotoğrafını eklemeniz gerekir. Engellilik durumundan gelir alması halinde ilgili gelir belgesi de eklenmelidir.

## **ÖNEMLİ NOTLAR:**

- İstenen tüm evraklar burs başvurusu sırasında online olarak portala yüklenmektedir. Vakıf'a, okula veya Koç Topluluğu firmasını teslim edilmeyecektir.
- E-devlet' ten alınan tüm belgelerin, barkod özelliği varsa mutlaka barkodlu olarak alınmalı ve belgelerin kimin adına olduğu mutlaka görünmelidir.
- Kurumlardan alınan belgelerin onaylı & imzalı olması gerekmektedir. Okunaklı olmayan belgeler işleme alınmayacaktır.
- Aile içerisinde anne ve baba dışında ailenin geçimini sağlayan biri varsa, bu kişi/kişilerin gelir durumunu gösterir belgenin alınması ve portala yüklenmesi gerekmektedir.
- **Koç Topluluğu Çalışan Çocuklarının burs başvurusu sırasında (Yeni adaylar ve Devam eden bursiyerler) tüm belgelerini portala eklemeleri gerekmektedir.**